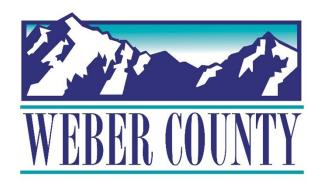

# Job Aid: HR-22 Employee Self-Service - Update Demographics

Last Update: 05/26/22

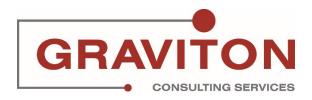

# **Document Version History**

| Date       | Version | Comments        |
|------------|---------|-----------------|
|            | #       |                 |
| 05/26/2022 | 1.0     | Initial Version |
|            |         |                 |

# Pre-Requisites/ Job Descriptions

# This job aid is applicable to the following Oracle Cloud job descriptions:

| ID | Description |  |  |
|----|-------------|--|--|
| 1  | Employee    |  |  |
|    |             |  |  |

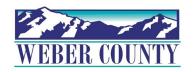

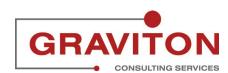

# Click on Sign In

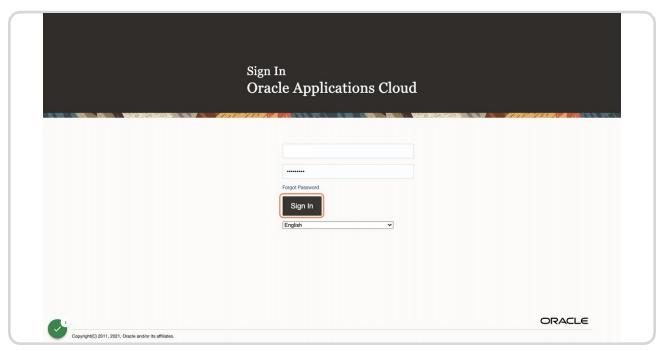

## STEP 2

## **Click on Personal Information tile**

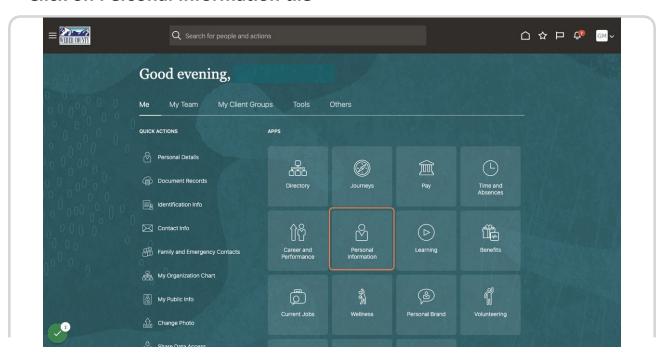

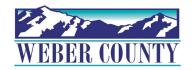

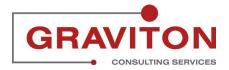

## Find Personal Details and Click on Personal Details.

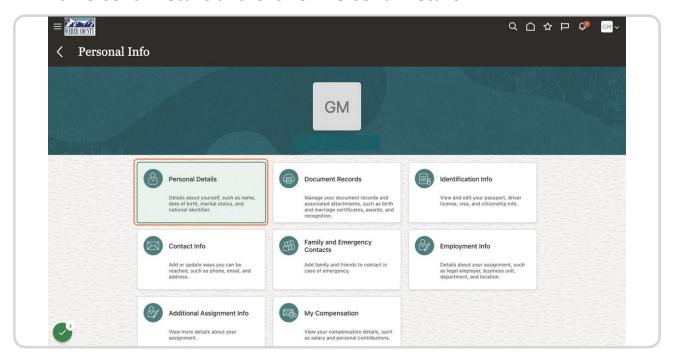

#### STEP 4

# Click the pencil icon in the demographics section to edit.

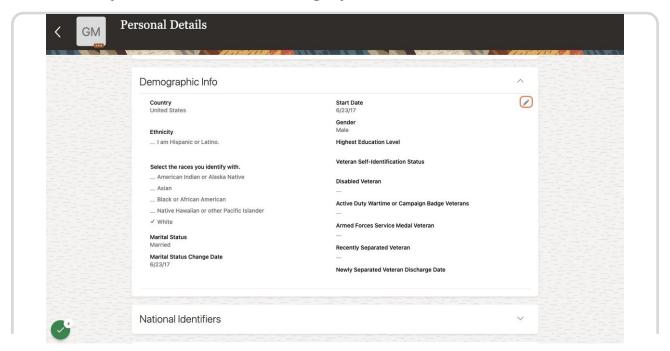

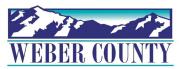

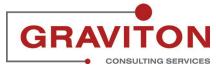

# Update demographic info where needed and Click Submit.

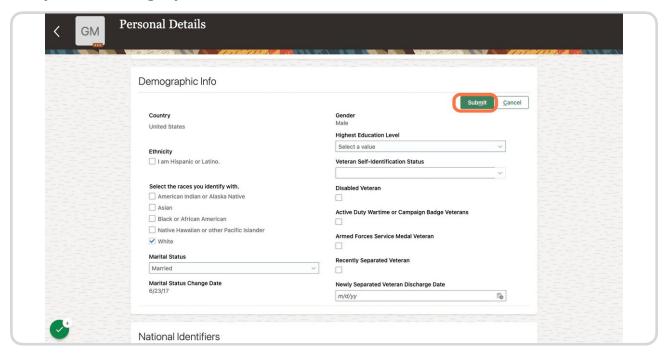

#### STEP 6

## Click on Home icon to return to the main screen

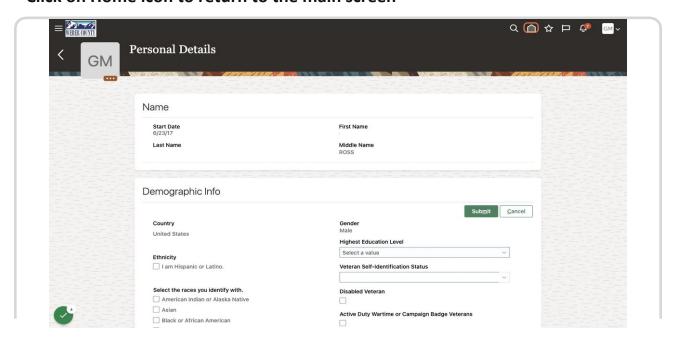

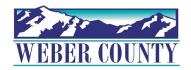

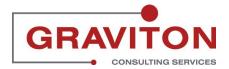

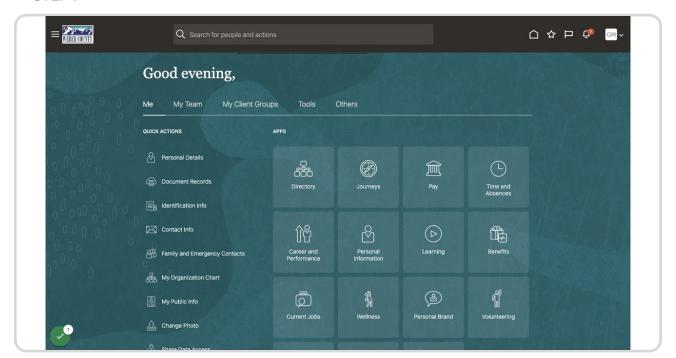

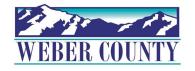

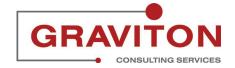